# **PHILIPS**

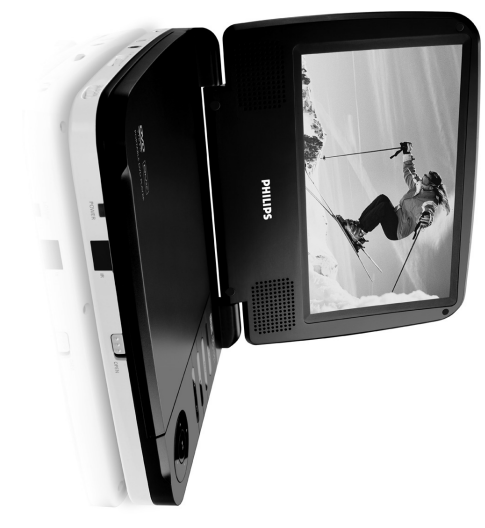

www.philips.com/welcome Register your product and get support at Portable DVD player www.philips.com/welcome Register your product and get support at

Benutzerhandbuch Manual de usuario Manuel d'utilisation User manual Benutzerhandbuch Manual de usuario Manuel d'utilisation User manual

PET716S<br>PET716S PET716 Portable DVD player  $\overline{v}$ 

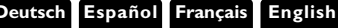

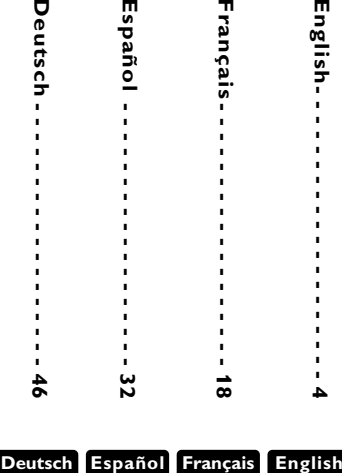

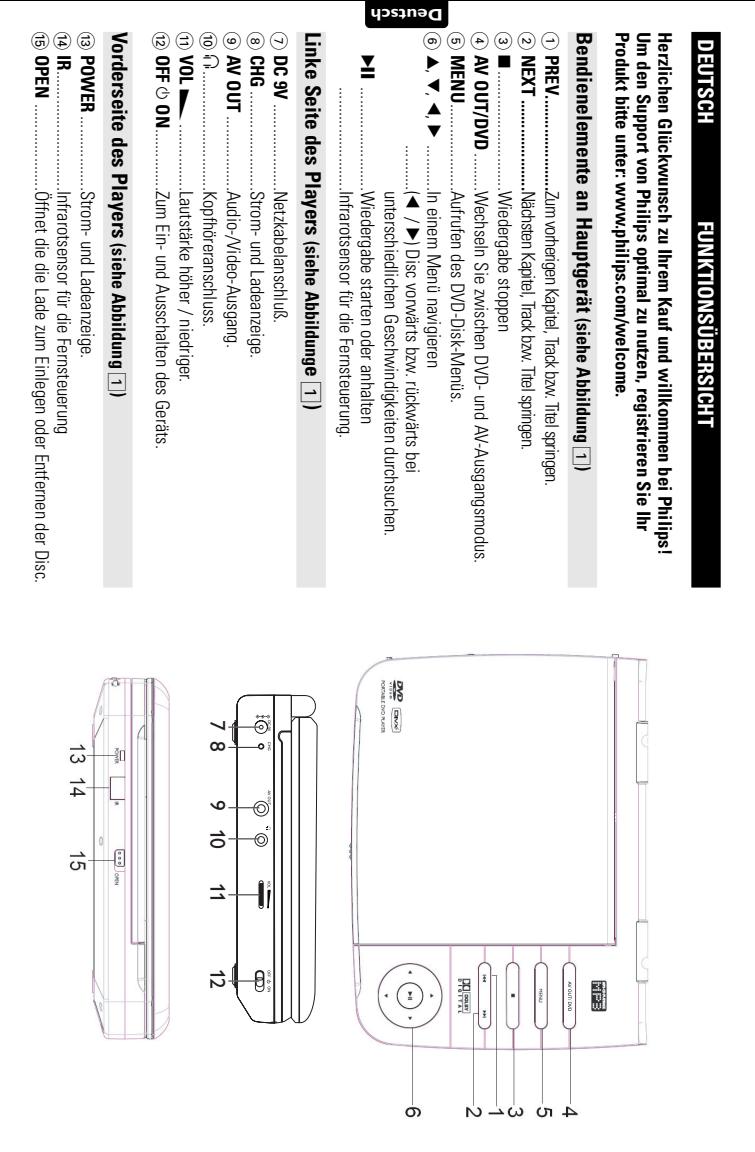

## **FUNKTIONSÜBERSICHT FUNKTIONSÜBERSICHT**

# **Fernbedienung (siehe Abbildung** 2**)**

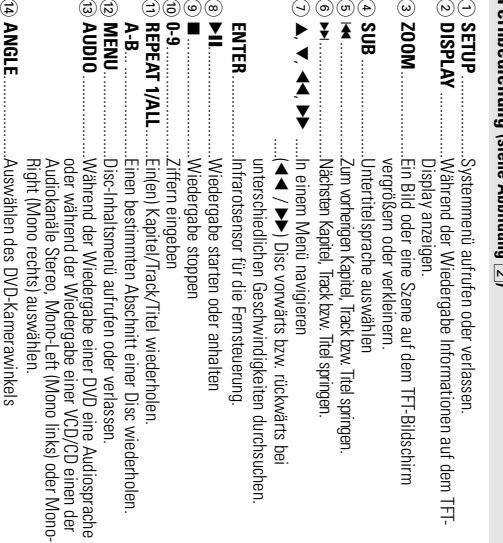

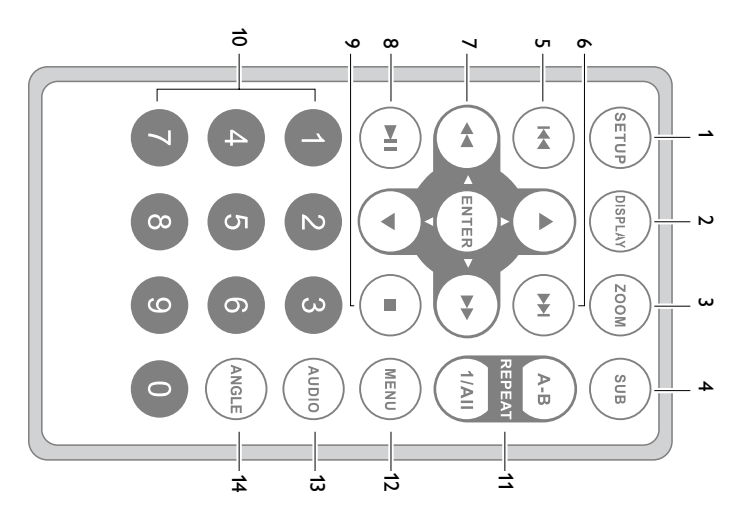

## *Achtung!*

andere unsichere Operationen zur Folge haben. *andere unsichere Operationen zur Folge haben. nt worden sind, kann eine gefährliche Strahlendosierung oder* nt worden sind, kann eine gefährliche Strahlendosierung oder *bzw.Verfahrensausführungen die hier nicht ausdrücklich erwäh*bzw. Verfahrensausführungen die hier nicht ausdrücklich erwäh-*Der Gebrauch von Bedienelemente oder Einstellungen* Der Gebrauch von Bedienelemente oder Einstellunger

### **EINLEITUNG EINLEITUNG**

## **Tragbarer DVD-Spieler** Tragbarer DVD-Spieler

Untertitelsprachen und verschiedener Kameraperspektiven (wiederum von der Disk Die einzigartigen Funktionen von DVD-Video, wie Auswahl der Synchron-und (abhängig von der jeweiligen Disk und Ihrer Anlage) genießen Spielfilme in voller Länge in echter Kino-Qualität und Stereo- oder Mehrkanalton den universellen DVD-Video-Standard geeignet. Mit diesem Gerät können Sie Dieser Tragbarer DVD-Spieler ist für die Wiedergabe von Digital-Video-Disks nach Untertitelsprachen und verschiedener Kameraperspektiven (wiederum von der Disk Die einzigartigen Funktionen von DVD-Video, wie Auswahl der Synchron-und (abhängig von der jeweiligen Disk und Ihrer Anlage) genießen. Spielfilme in voller Länge in echter Kino-Qualität und Stereo- oder Mehrkanalton den universellen DVD-Video-Standard geeignet. Mit diesem Gerät können Sie Dieser Tragbarer DVD-Spieler ist für die Wiedergabe von Digital-Video-Disks nach

mit der Fernbedienung außerordentlich benutzertreundlich ist. Gerät dank der On-Screen-Display-Funktion und der Anzeige am Gerät zusammen den, welche Disks sich Ihre Kinder ansehen dürfen. Sie werden feststellen, dass das Darüber hinaus bietet Ihnen die Disksperre von Philips die Möglichkeit, zu entscheiabhangig) sind alle vorhanden. mit der Fernbedienung außerordentlich benutzerfreundlich ist. Gerät dank der On-Screen-Display-Funktion und der Anzeige am Gerät zusammen den, welche Disks sich Ihre Kinder ansehen dürfen. Sie werden feststellen, dass das Darüber hinaus bietet Ihnen die Disksperre von Philips die Möglichkeit, zu entscheiabhängig) sind alle vorhanden.

## **Auspacken**

Prüfen Sie zuerst den Inhalt der Verpackung des DVD-Video-Spielers anhand der fol-Prüfen Sie zuerst den Inhalt der Verpackung des DVD-Video-Spielers anhand der fol-

- genden Liste
- · Tragbarer DVD-Spiele • Fragharer DVD-Spieler<br>• Fernbedienung<br>• Auto-Adapter (12V)<br>• Auto-Adapter (12V)
- Auto-Adapter (12V) • Auto-Adapter (12V)

• AV-Kabel

• Garantieschein • Fernbedienung

- Bedienungsanleitung
- Schnellstartanleitung
- AC/DC Netzadapter, DSA-9W-09 F (DVE) oder AY4132 (PHILIPS) Schnellstartanleitung Bedienungsanleitung Garantieschein AC/DC Netzadapter, DSA-9W-09 F (DVE) oder AY4132 (PHILPS)

### **Aufstellung** Autstellung

- Stellen Sie das Gerät auf eine stabile und flache Oberfläche • Stellen Sie das Gerät auf eine stabile und flache Oberfläche.
- Stellen Sie das Gerät nicht in die Nähe von Heizkörpern und schützen Sie es vor direkter Sonneneinstrahlung, direkter Sonneneinstrahlung. Stellen Sie das Gerät nicht in die Nähe von Heizkörpern und schützen Sie es vor
- Wenn der DVD-Video-Spieler CDs/DVDs nicht einwandfrei liest, benutzen Sie • Wenn der DVD-Video-Spieler CDs/DVDs nicht einwandfrei liest, benutzen Sie künleichst vien die Optik zerstören. Sie den Optik Zerstören. Sie den Die Reinigung der Optik, bevortagt eine <br>Sie der Reinigungs-Copieler in die Reparatur geben. Andere Reinigungsmethoden die Optik, zerstören.<br>Können die können die Uptik zerstören. Sie den DVD-Video-Spieler in die Reparatur geben. Andere Reinigungsmethoden consider the particle of the property of the property of the part House of the particle of the property of the state of the state of the state of the state of the state of the state of the state of the state of the state o
- Halten Sie die Schublade stets geschlossen, um das Ansammeln von Staub auf • Halten Sie die Schublade stets geschlossen, um das Ansammeln von Staub auf der Optik zu vermeiden. der Uptik zu vermeiden.
- Die Optik kann beschlagen, wenn das Gebät unmittelbar eine eine in eine der warmen Umgebung stehen, bis die Feuchtigkeit verdampft solchen Fall vorübergehend nicht möglich. Lassen Sie den DVD-Video-Spieler in wärmige Umgebaufgabete Wird. Die Wederabe einer ChZDVD ist in einem<br>wärmige Umgebaufgabete Wird. Die Wederabe einer Stratten in einem der warmen Umgebung stehen, bis die Feuchtigkeit verdampft. Die Optik kann beschiagen, wenn das Gerät unmittelbar von grier kat in eine<br>Sterfte der der Sterfte der Sterfte der Sterfte der Sterfte der Sterfte der Sterfte in in eine<br>solchen Fall vorübergehend nicht möglich. Lassen Si

### EINLEITUNG **EINLEITUNG**

## Infos zum integrierten Akku **Infos zum integrierten Akku**

# Hinweise zum Wiederaufladen des Akkus **Hinweise zum Wiederaufladen des Akkus**

- **1** Um die Lebenszeit des Akkus zu optimieren, sollten Sie den Akku sofort Warnung in der linken oberen Ecke des TFT-Monitors angezeigt Wenn der Batterieladestand niedrig ist, wird das Batteriesymbol zur davon, ob Sie den Akku gleich im Anschluss verwenden möchten oder nicht. wieder aufladen, wenn er vollständig entladen ist, und zwar unabhängig Warnung in der linken oberen Ecke des IFI-Monitors angezeigt. davon, ob Sie den Akku gleich im Anschluss verwenden möchten oder nicht. wieder aufladen, wenn er vollständig entladen ist, und zwar unabhängig Um die Lebenszeit des Akkus zu optimieren, sollten Sie den Akku sofort enn der Batterieladestand niedrig ist, wird das Batteriesymbol zur
- **2** Schließen Sie zum Aufladen des Akkus den DVD-Player direkt an die Steckdose an, so dass die Ladeanzeige aufleuchtet Steckdose an, so dass die Ladeanzeige aufleuchtet. Schließen Sie zum Aufladen des Akkus den DVD-Player direkt an die

# Gebrauch und Wartung Ihrer Akkus **Gebrauch und Wartung Ihrer Akkus**

- **1** Verwenden Sie zum Aufladen Ihrer Akkus ausschließlich das im Lieferumfang des Players enthaltene Netztei Lieferumfang des Players enthaltene Netzteil. Verwenden Sie zum Aufladen Ihrer Akkus ausschließlich das im
- **2** Bei Umgebungstemperaturen von unter 10 oC) oder über (35 oC) ist die Aufladeeffizienz der Akkus herabgesetzt Aufladeeffizienz der Akkus herabgesetzt. Bei Umgebungstemperaturen von unter 10 oC) oder über (35 oC) ist die
- <u>س</u> Die Betriebsdauer des vollständig geladenen Akkus bei angeschlossenem Kopfhörer beträgt ca. 2 Stunden Kopfhörer beträgt ca. 2 Stunden. Die Betriebsdauer des vollständig geladenen Akkus bei angeschlossenem

# **Wiedergabefähige Discformate** Wiedergabefähige Discformate

CD±R, CD±RW, DVD±R und DVD±RW) wiedergegeben werden Außer DVD-Video-Disks können alle Video-CDs und Audio-CDs (einschließlich Außer DVD-Video-Disks können alle Video-CDs und Audio-CDs (einschließlich ±R, CD±RW, DVD±R und DVD±RW) wiedergegeben werden..  $\mathbb{R}$ 

### **DVD-Vidéc DVD-Vidéo**

zwischen Kapiteln zu wechseln men Zugriff bietet das Gerät die Möglichkeit sowohl zwischen Titeln als auch wiederum ein oder mehrere Kapitel umfassen. Für einen einfachen und beque nen diese Disks einen oder mehrere Titel enthalten, und jeder Titel kann Je nach Inhalt der Disk (Spielfilm, Videoclips, Fernsehserie usw.) kön zwischen Kapiteln zu wechseln. men Zugriff bietet das Gerät die Möglichkeit sowohl zwischen Titeln als auch wiederum ein oder mehrere Kapitel umfassen. Für einen einfachen und bequenen diese Disks einen oder mehrere Titel enthalten, und jeder Titel kann Je nach Inhalt der Disk (Spielfilm,Videoclips, Fernsehserie usw.) kön- $0.016$ 

## CD mit JPEG-Dateien **CD mit JPEG-Dateien**

Sie können mithilfe des Players auch JPEG-Standbilder anzeigen. Sie können mithilfe des Players auch JPEG-Standbilder anzeigen.

### EINLEITUNG **EINLEITUNG**

#### Video-CD **Video-CD**

können diese Disks einen oder mehrere Titel enthalten, und jeder Je nach Inhalt der Disk (Spielfilm, Videoclips, Fernsehserie usw. können diese Disks einen oder mehrere Titel enthalten, und jeder Je nach Inhalt der Disk (Spielfilm,Videoclips, Fernsehserie usw.)

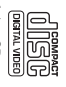

Titel kann wiederum ein oder mehrere Indexpunkte umfassen, wie auf der CDitel kann wiederum ein oder mehrere Indexpunkte umfassen, wie auf der CD-Box angegeben. Für einen einfachen und bequemen Zugriff bietet das Gerät die<br>Moglichkeit sowohl zwischen Titeln als auch zwischen Indexpunkten zu wech-<br>Audric-CDs / MP3-CDs enthalten nur Musikitiel. Sie können Discs<br>Audri

Bildschirmanzeige am Fernsehgerät wiedergeben Bildschirmanzeige am Fernsehgerät wiedergeben.

### Intos zu DivX **Infos zu DivX**

DivX ist eine beliebte Medientechnologie, die von DivX Inc. DivX ist eine beliebte Medientechnologie, die von DivX Inc.

erstellen. Mediendaten und benutzerfreundlichen Tools von der Website www.DivX.com heruntergeladen werden, und Sie können solche Dateien mit Ihren eigenen wechselnde Audiospuren enthalten. Viele DivX-Mediendateien können online Dateien können auch erweiterte Medienfunktionen wie Menüs, Untertitel und ohne nennenswerten Qualitätsverlust bei einer relativ kleinen Dateigröße. DivXentwickelt wurde. DivX-Mediendateien enthalten stark komprimierte Videodater Mediendaten und benutzerfreundlichen Tools von der Website www.DivX.com heruntergeladen werden, und Sie können solche Dateien mit Ihren eigenen wechselnde Audiospuren enthalten. Viele DivX-Mediendateien können online Dateien können auch erweiterte Medienfunktionen wie Menüs, Untertitel und ohne nennenswerten Qualitätsverlust bei einer relativ kleinen Dateigröße. DivXentwickelt wurde. DivX-Mediendateien enthalten stark komprimierte Videodaten

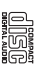

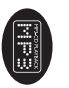

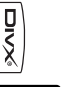

**Deutsch**

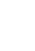

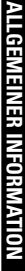

### Stromversorgung **Stromversorgung**

Dieses Gerät wird über ein mitgeliefertes Netzteil, einen Autoadapter oder den<br>integrierten Lithium-Ionen-Akku mit Strom versorgt. integrierten Lithium-Ionen-Akku mit Strom versorgt. Dieses Gerät wird über ein mitgeliefertes Netzteil, einen Autoadapter oder den

- Nachprüfen, ob die auf dem Typenschild auf der Geräteunterseite angegebene Netzspannung • Nachprüfen, ob die auf dem Typenschild auf der Geräteunterseite angegebene Netzspannung der örtlichen Netzspannung entspricht. Andernfalls können das Netzteil und die Einheit beschädigt werden. der örtlichen Netzspannung entspricht. Andernfalls können das Netzteil und die Einheit
- beschädigt werden.<br>Andere Schauft verden.<br>→ verminien Sie das Netzteil nicht mit feuchten Händen, um die Gefahr von Stromschlägen zu • Berühren Sie das Netzteil nicht mit feuchten Händen, um die Gefahr von Stromschlägen zu vermeiden. vermelden
- Éichteniss le beim Areis-Idéliene sa mén der deas Aptrer. (Zigenettetmanzlinder) daraut, dass clie<br>- Éichteniss le beim Areis-Idéliene sa mén der deas Aptre (Zigenettetmanzlinder) daraut, dass clie<br>• Tremnen Sie das Netz , Achten Sie beim Anschließen an den Autoadapter IZigarettenanzünder) darauf, dass die
- geren Zeitraum nicht verwendet wird. Engangsspanning des Adapters mit der des Autos übereinstimmt.<br>Trennen Sie das Netzteil von der Steckdose, wenn das Gerät über einen längeren Zeitraum nicht verwendet wird.
- Halten Sie den Stecker fest, um das Netzteil zu trennen. Ziehen Sie nicht am Netzkabel. Halten Sie den Stecker fest, um das Netzteil zu trennen. Ziehen Sie nicht am Netzkabel

# Sicherheits- und Betriebshinweise **Sicherheits- und Betriebshinweise**

- Vermeiden Sie die für Augen gefährlichen Laserstrahlen, indem Sie die Einheit nicht in Vermeiden Sie die für Augen gefährlichen Laserstrahlen, indem Sie die Einheit nicht in
- 
- Wardnugspesorial ausgeführt werden.<br>Wardnugspesorial ausgeführt werden.<br>Wardnugspesorial ausgeführt werden.<br>Wardnugspesorial ausgeführt werden Sie der Verhindung zum Netzeil tremnen, fals<br>Hitssipesitien 6: Die kat mei Sie Wardingsaestoral ausgetführt werden.<br>Martingsaestoral ausgetführt werden.<br>Filmerhoef ausgetführt werden. Die eine Schweize eine Verhindung zum Netzteil tremnen, falls<br>Filmerhoef aus Sie die Schöler nicht allen und lassen S
	-
- wenden, um ein dem ursprünglich mitgelieferten Modell entsprechendes Modell zu erhalten•<br>● Verkehrssicherheit:Verwenden Sie sie nicht, während Sie Auto oder Rad fahren da Sie<br>● Verkehrssicherheit:Verwenden Sie sie nicht, Richtlinien nur dann, wenn die im Lieferumfang enthaltenen Originalkopfinorer verwendet<br>werden. Wenn ein Kopfriorer ersetzt werden muss, sollten Sie sich an Ihren Einzelhändlei maximalen Soundleistung der Audio-Player die Erfüllung der entsprechenden zutreffenden wenden, um ein dem ursprünglich mitgelieferten Modell entsprechendes Modell zu erhalten. maximalen Soundiel stung der Audio-Payer die Erfüllung der entsprechenden zutreffenden<br>maximalen Soundiel von der Erfüllung der Erfüllung der entsprechenden zutreffenden<br>werden. Wenn ein Kopfhörer ersetzt werden muss, soli
- Verkehrssicherheit:Verwenden Sie sie nicht, während Sie Auto oder Rad fahren da Sie dadurch Untaile Verursachen Konnten. dadurch Unfälle verursachen könnten.
- Setzen Sie das Gerät keinen hohen lemperaturen durch Wärmequellen oder direkte sne bunue issuieuuos Setzen Sie das Gerät keinen hohen Temperaturen durch Wärmequellen oder direkter<br>Sonneneinstrahlung aus.
- Lassen Sie den Spieler nicht ins wasser fallen. Lassen Sie kein wasser an die kopfhörerbuchse oder in das batteriefach gelangen, da es sonst zu größeren schäden kommen kann. Lassen Sie den Spieler nicht ins wasser fallen. Lassen Sie kein wasser an die kopfhörerbuchse
- oder in das batteriefach gelangen, da es sonst zu größeren schäden kommen kam.<br>● Verwenden Sie keine reinigungsmittel, die alkohol, ammonak, benzol oder schleifmaterial<br>● Verwenden Sie keine reinigungsmittel, die alkohol, enthalten, da hierdurch das gerät beschädigt werden kann.<br>● Das Gerät darf nicht mit Flüssigkeiten benetzt oder bespritzt werden. Auf das Gerät dürfen • Verwenden Sie keine reinigungsmittel, die alkohol, ammoniak, benzol oder schleifmaterial
- Das Gerät dar hindut mit alt geoßteilsen bäudigt vorden kesprützt werden. Auf das Gerät dörfen<br>• Das Gerät dar hindut mit alt geoßteilsen berichter deren kesprützt werden. Auf das Gerät dörfen<br>keine Gerät pranquellen ges brennende Kerzen keine Gefahrenquellen gestellt werden (z. B. mit einer Flüssigkeit gefüllte Gegenstände,<br>brennende Kerzen).
- · Die Linse des Spielers sollte niemals berührt werden!
- Clonalisions Schalldruck aus Ohr- und Kopfhörern kann Gehörschäden bewirker ä. ausge- • Übermäßiger Schalldruck aus Ohr- und Kopfhörern kann Gehörschäden bewirken. • Die Linse des Spielers sollte niemals berührt werden!
- Die Batterien dürfen nicht zu starker Wärme durch Sonneneinstrahlung, Feuer o. ä. ausge-**SEIZI WEIUEII.** setzt werden. • Die Batterien dürfen nicht zu starker Wärme durch Sonneneinstrahlung, Feuer o.

Anmerkung: Wird der Player über einen längeren Zeitraum verwendet, erwärmt sich die UDErnache. Ules ist norma *Oberfläche. Dies ist normal. Anmerkung:Wird der Player über einen längeren Zeitraum verwendet, erwärmt sich die*

# ALLGEMEINER INFORMATION **ALLGEMEINER INFORMATION**

### Gehörschutz **Gehörschutz**

# Wählen Sie eine moderate Lautstärke **Wählen Sie eine moderate Lautstärke:**

- $\bullet$ • Das Verwenden von Kopfhörern bei zu hoher Lautstärke kann Ihrem Uas Verwenden von Kopthörern bei zu hoher Lautstärke kann Ihrem Beeinträchtigung ihres Hörvermögens leiden. Dezibelbereich ist für Personen gedacht, die bereits unter eine weniger als einer Minute zum Gehörverlust führen kann. Der höhere weniger als einer Minute zum Gehörverlust führen kann. Der höhere wiedergeben, der bei einem gesunden Menschen bereits nach wiedergeben, der bei einem gesunden Menschen bereits nach Gehör schaden. Dieses Produkt kann Töne in einem Dezibelbereich Gehör schaden. Dieses Produkt kann Töne in einem Dezibelbereich Beeinträchtigung ihres Hörvermögens leiden. Dezibelbereich ist für Personen gedacht, die bereits unter einer
- Die Lautstärke kann täuschen. Mit der Zeit passt sich die als angenehm empfundene gewöhnt, und Sie sollten diese Einstellung nicht verändern. gewöhnt, und Sie sollten diese Einstellung nicht verändern. Lautstärke aus einem sicheren Bereich auswählen, bevor sich ihr Gehör daran und tür Ihr Gehör schädlich ist. Um diesen Effekt zu vermeiden, sollten Sie Ihre und für Ihr Gehör schädlich ist. Um diesen Effekt zu vermeiden, sollten Sie Ihre nach längerem Zuhören als "normal" empfunden wird, was in Wirklichkeit sehr laut nach längerem Zuhören als "normal" empfunden wird, was in Wirklichkeit sehr laut Lautstärke der tatsächlichen Lautstärke an. Deswegen kann es vorkommen, dass Lautstärke aus einem sicheren Bereich auswählen, bevor sich ihr Gehör daran Lautstärke der tatsächlichen Lautstärke an. Deswegen kann es vorkommen, dass Die Lautstärke kann täuschen. Mit der Zeit passt sich die als angenehm empfundene

# So finden Sie Ihren sicheren Lautstärkepegel: **So finden Sie Ihren sicheren Lautstärkepegel:**

- $\bullet$ • Stellen Sie den Lautstärkeregler auf eine geringe Lautstärke. Stellen Sie den Lautstärkeregler auf eine geringe Lautstärke
- Erhöhen Sie langsam die Lautstärke, bis der Ton klar und deutlich zu hören ist. Erhöhen Sie langsam die Lautstärke, bis der Ton klar und deutlich zu hören ist

 $\bullet$ 

- Hören Sie nur eine angemessene Zeit:<br>• Bei sehr intensiver Nutzung kann auch eine "sichere" Lautstärke zur • Bei sehr intensiver Nutzung kann auch eine "sichere" Lautstärke zum **Hören Sie nur eine angemessene Zeit:** Gehörverlust führen.
- Verwenden Sie deshalb Ihre Geräte in vernünftiger Weise, und pausieren Sie in angemessenen Zeitabständen. Verhörverlus tiftlaga.<br>Gerhörverlus tiftlaga<br>angemessenen Zeirabständen.

 $\bullet$ 

# Beachten Sie bei der Verwendung von Kopfhörern folgende Richtlinien: **Beachten Sie bei der Verwendung von Kopfhörern folgende Richtlinien:**

- Hören Sie nur bei angemessener Lautstärke und nur eine angemessene Zeit lang Hören Sie nur bei angemessener Lautstärke und nur eine angemessene Zeit lang.
- Achten Sie darauf, auch nach Gewöhnung an einen Lautstärkepegel, diesen Achten Sie darauf, auch nach Gewöhnung an einen Lautstärkepegel, diesen nicht zu erhöhen. nicht zu erhöhen.
- $\bullet$ • Stellen Sie die Lautstärke nur so hoch ein, dass Sie Umgebungsgeräusche noch wahrnehmen konnen. Stellen Sie die Lautstärke nur so hoch ein, dass Sie Umgebungsgeräusche noch wahrnehmen können.
- Bei potentiell gefährlichen Situationen sollten Sie sehr vorsichtig sein oder die Bei potentiell gefährlichen Situationen sollten Sie sehr vorsichtig sein oder die Verwendung kurzzeitig unterbrechen Verwendung kurzzeitig unterbrechen.
- Verwenden Sie die Köpfhörer nicht, während Sie ein motorisiertes Fahrzeug Verwenden Sie die Köpfhörer nicht, während Sie ein motorisiertes Fahrzeug Straßenverkehr gefährlich sein und ist in vielen Ländern verboter Straßenverkehr gefährlich sein und ist in vielen Ländern verboten. führen, Fahrrad oder Skateboard fahren usw. Dies könnte für den führen, Fahrrad oder Skateboard fahren usw. Dies könnte für den

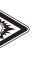

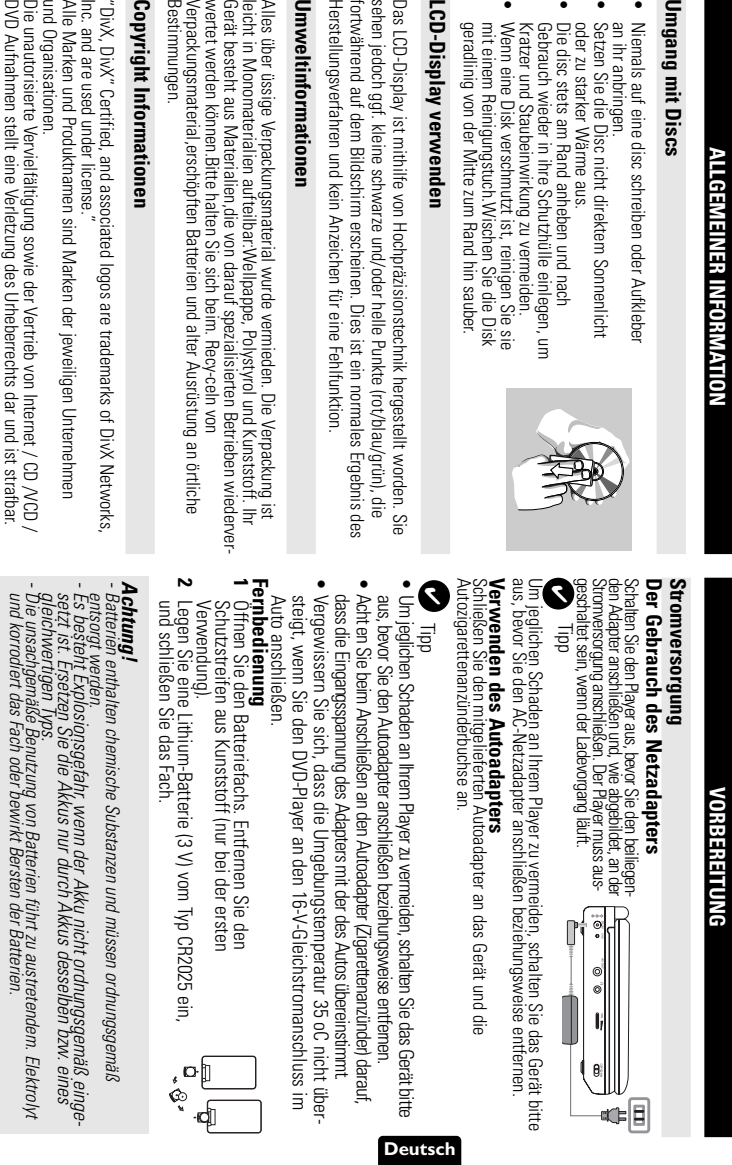

• • • •V

a an

### VORBEREITUNG **VORBEREITUNG**

- Die Batterien herausnehmen, wenn das Gerät längere Zeit nicht benutzt wird *- Die Batterien herausnehmen, wenn das Gerät längere Zeit nicht benutzt wird.*

### Anschlüsse **Anschlüsse**

## **Anschließen von Kopfhörern** Anschließen von Kopthörern

Gerät an entsprechenden Anschlussbuchse am entsprechenden Anschlussbuchse am Schließen Sie die Kopfhörer an der Schließen Sie die Kopfhörer an der

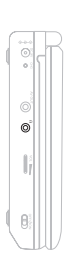

# Anschließen zusätzlicher Geräte **Anschließen zusätzlicher Geräte**

• Schalten Sie das Gerät aus, bevor Sie zusätzliche Geräte anschließen Schalten Sie das Gerät aus, bevor Sie zusätzliche Geräte anschließen.

**Deutsch**

• Sie können den Player an ein Fernsehgerät oder einen Verstärker anschließen, um DVDs wiedergeben und die Karaoke-Funktion nutzen zu können DVDs wiedergeben und die Karaoke- Funktion nutzen zu können. Sie können den Player an ein Fernsehgerät oder einen Verstärker anschließen, um

#### **AV OUT**

UVU-Modus ist keine Einstellung erforderlich) Schließen Sie das gewünschte Gerät direkt an diesen Terminal an (im Schließen Sie das gewünschte Gerät direkt an diesen Terminal an (im DVD-Modus ist keine Einstellung erforderlich).

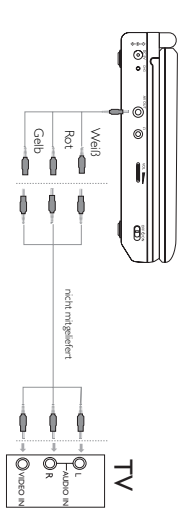

# ALLGEMEINE ERLÄUTERUNGEN **ALLGEMEINE ERLÄUTERUNGEN**

## Zu diesem Handbuch **Zu diesem Handbuch**

Anweisungen in dem Beiheft der Disk Bedienungsbefehle reagieren. In einem solchen Fall lesen Sie bitte die der Wiedergabe erlauben. In solchen Fällen wird das Gerät nicht auf alle Diese Bedienungsanleitung enthält die Grundlagen zur Bedienung dieses DVD-Bedienungsschritte erfordern oder nur eine eingeschränkte Bedienung während Spielers. Einige DVD-Disks werden jedoch so produziert, dass sie bestimmte Anweisungen in dem Beiheft der Disk. Bedienungsbefehle reagieren. In einem solchen Fall lesen Sie bitte die der Wiedergabe erlauben. In solchen Fällen wird das Gerät nicht auf alle Bedienungsschritte erfordern oder nur eine eingeschränkte Bedienung während Spielers. Einige DVD-Disks werden jedoch so produziert, dass sie bestimmte Diese Bedienungsanleitung enthält die Grundlagen zur Bedienung dieses DVD-

Bedienungsschritt vom DVD-Spieler oder von der Disk nicht akzeptiert. W enn ein "Bedienungsschritt vom DVD-Spieler oder von der Disk nicht akzeptiert. " auf dem Fernsehbildschirm erscheint, wird der betreffende

### Fernbedienung **Fernbedienung**

• Wenn entsprechende Tasten auf der Gerätevorderseite vorhanden sind, • Außer in Fällen, in denen dies ausdrücklich angegeben wird, können alle • Wenn entsprechende Tasten auf der Gerätevorderseite vorhanden sind, mit der Fernbedienung stets direkt auf das Gerät und vergewissern Sie sich, dass das Infrarotsignal nicht von irgendwelchen Gegenständen behindert wird Gerätetunktionen mit Hilfe der Fernbedienung gesteuert werden. Zeigen Sie dass das Infrarotsignal nicht von irgendwelchen Gegenständen behindert wird. mit der Fernbedienung stets direkt auf das Gerät und vergewissern Sie sich, Gerätefunktionen mit Hilfe der Fernbedienung gesteuert werden. Zeigen Sie Außer in Fällen, in denen dies ausdrücklich angegeben wird, können alle

### **Menünavigation Menünavigation**

können diese ebenfalls benutzt werden.

können diese ebentalls benutzt werden

- Ihr Player verfügt über ein intuitives Menünavigationssystem, das Sie durch die • Ihr Player verfügt über ein intuitives Menünavigationssystem, das Sie durch die verschiedenen Einstellungen und Vorgänge führt. verschiedenen Einstellungen und Vorgänge führt.
- Verwenden Sie die Funktionstasten, um die jeweiligen Vorgänge zu aktivieren / • Verwenden Sie die Funktionstasten, um die jeweiligen Vorgänge zu aktivieren / deaktivieren deaktivieren.
- Durchsuchen Sie Menüs mit 9, N, H
- Drücken Sie die Taste ● Drücken Sie die Taste ENTER zur Bestätigung der Auswahl zur Bestätigung der Auswahl.

## **GRUNDLEGENDE BEDIENUNG GRUNDLEGENDE BEDIENUNG**

# Einschalten für OSD-Spracheinrichtung **Einschalten für OSD-Spracheinrichtung**

Ihres Players wählen können zwischen Englisch, Französisch oder Deutsch für die Bildschirmanzeige Die Bildschirmanzeige des Players ist standardmäßig auf Englisch gestellt Ihner Ihres Players wählen. können zwischen Englisch, Französisch oder Deutsch für die Bildschirmanzeige Die Bildschirmanzeige des Players ist standardmäßig auf Englisch gestellt.Ihnen

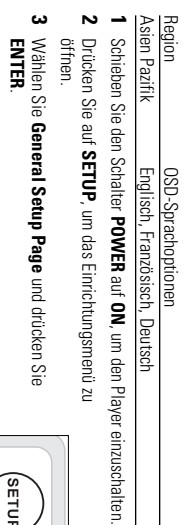

- **4** Gehen Sie zu **OSD Language**, und drücken Sie zur Auswahl aus den OSD-Sprachoptionen Gehen Sie zu OSD Language, und drücken Sie zur<br>Auswahl aus den OSD-Sprachoptionen ▶.
- **5** Sie Wählen Sie die gewünschte Sprache aus, und drücken **ENTER**

# Einlegen von Disks und Einschalten des Geräts **Einlegen von Disks und Einschalten des Geräts**

- **1** Drücken Sie die Taste Drücken Sie die Taste **OPEN**, um das Disc-Fach zu öffner , um das Disc-Fach zu öffnen.
- **2** Legen Sie die gewünschte Disk mit dem Aufdruck nach oben in die Schublade Sie sich, dass sie richtig in die Vertiefung eingelegt wurde ein (auch wenn es sich um eine doppelseitige DVD-Disk handelt). Vergewissern Sie sich, dass sie richtig in die Vertiefung eingelegt wurde. ein (auch wenn es sich um eine doppelseitige DVD-Disk handelt). Vergewissern Legen Sie die gewünschte Disk mit dem Aufdruck nach oben in die Schublade
- <u>س</u> Drücken Sie vorsichtig die Fachs um die Fachs zu schließen Drücken Sie vorsichtig die Fachs um die Fachs zu schließen.
- **4** Schieben Sie den Schalter **POWER** e<br>F **ON**, um den Player einzuschalten.

#### $\frac{1}{10}$ ✔

Während der Wiedergabe ist ein normales mechanisches Geräusch zu hören. Während der Wiedergabe ist ein normales mechanisches Geräusch zu hören.

## **GRUNDLEGENDE BEDIENUNG GRUNDLEGENDE BEDIENUNG**

# **Wiedergabe einer DVD-Video-Disk** Wiedergabe einer DVD-Video-Disk

Nach dem Einschalten, Einlegen der Disc und Schließen des Fachs wird die<br>Disctyp angezeigt. Sie erhalten möglicherweise eine Aufforderung, ein Nenüpunkt<br>Disctyp angezeigt. Sie erhalten möglicherweise eine Aufforderung, ei Nach dem Einschalten, Einlegen der Disc und Schließen des Fachs wird die<br>Nach dem Einschalten, Einlegen der Disc und Schließen des Fachs wird die<br>Discorpangezeigt. Sie erhälten möglicherweise eine Auffrorderue ein Mehripo , 4, J(, )K auf die gewählte Option und drücken Sie die Taste **ENTER**.

Länderoxte veiserten und können Disk einen zusätzlichen Länderoxte enthalten Wenn Sie<br>Hinveis zum Länderozde auf dem Britoche als den Ihres DVDSpielers eintegen, eisoteint der Hinveis<br>Hinveis zum Länderozde auf dem Britosh eine Disk mit einem anderen Ländercode als den Mres DIVDSpielens einlagen, enscheint der<br>Die Stadte der Bruken und der Ersten biskonimn. Die Disk kann nicht wiedergegeben werden<br>und ist aus dem Geätt zu entfernen. Amrekturg. De es ühlen ist, dess DIO-Hime zu unterschiedlichen Zeitpukten in den ver-<br>Einfahre der Einsteinung ist der Einfahre der Einfahre der Einsteinung der Einsteinung in dem ver-<br>Ländercode versehen und Können Disk e Anmerkung: Da es üblich ist, dass DI/D-Filme zu unterschiedlichen Zeitpurkten in den ver-<br>schiedenen Regionen der Weit veröffentlicht werden, sind alle DVD-Spieler mit einem

# **Wiedergabe einer Audio-CD oder Video-CD** Wiedergabe einer Audio-CD oder Video-CD

- Nach dem Einschalten, Einlegen der Disc und Schließen des Fachs werden de angezeigt. eingelegte Disctyp sowie Informationen zum Discinhalt auf dem Bildschirm angezeigt. eingelegte Disctyp sowie Informationen zum Discinhalt auf dem Bildschirm Nach dem Einschalten, Einlegen der Disc und Schließen des Fachs werden der
- Bei der Wiedergabe einer VCD mit MTV/Karaoke wählen Sie mithilfe der Zifferntasten (0-9) den Titel aus und drücken zur Wiedergabe 2; oder **ENTER** Drücken Sie Drücken Sie MENU um zum Auswahlmenü zurückzukehren um zum Auswahlmenü zurückzukehren.

# **Wiedergaben einer DivX®-Disc** Wiedergaben einer DivX®-Disc

- Schneiderstellt Ihnen den DivX ® Schneider stellt Ihnen den DivX® VOD(Video On Demand) Registrierungscode<br>Zur Verfügung, mit dem Sie Videos über den DivX® VOD Service ausleihen ® VOD Service ausleihen www.divx.com/vod bzw. erwerben können.Weitere Informationen finden Sie unter .divx.com/vod.
- Auswahl eines DivX®VOD über das Video-Setup-Menü • Auswahl eines DivX ®VOD über das Video-Setup-Menü.
- Der Hegistrierungscode wird angezeigt. • Der Registrierungscode wird angezeigt.
- Verwenden Sie den Registrierungscode, um Videos beim DivX ● Verwenden Sie den Registrierungscode, um Videos beim DivX® VOD Service<br>When sungen w.com/xod auszuleihen bzw. zu erwerben. Berölgen Sie die<br>Amerisungen w.com/xod auszuleihen bzw. zu erwerben. Berölgen Sie die<br>Player au VOD Service unter www.divx.com/vod auszuleihen bzw. zu erwerben. Befolgen Sie die Player auf einer CD-R. Anweisungen, und speichern Sie das Video zur Wiedergabe auf diesem DVD-

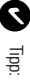

diesem DVD-Player wiedergegeben werden. Alle von DixX® VOD übertragenen Videos können ausschließlich mit diesem DVD-Player wiedergegeben werden. Alle von DivX® VOD übertragenen Videos können ausschließlich mit

# **GRUNDLEGENDE BEDIENUNG GRUNDLEGENDE BEDIENUNG**

## **Wiedergabe von MP3-CD** Wiedergabe von MP3-CD

Musikdateien. Drücken zur Wiedergabe ENTER Lautstärkeregelung. Übersprüngen vor Titeln, Suchenholen. Shuffle etc. Informationen erhalten Sie in den entsprechenden Abschnitten. Die folgenden Wiedergabeoptionen stehen für MP3-CDs zur Verfügung. Weitere Musikdateien. Drücken zur Wiedergabe Markieren Sie mithilfe der Tasten Lautstärkeregelung, Überspringen von Titeln, Suchen,Wiederholen, Shuffle etc. Informationen erhalten Sie in den entsprechenden Abschnitten. Die folgenden Wiedergabeoptionen stehen für MP3-CDs zur Verfügung. Weitere 3, 4 den gewünschten Ordner mit

## Wiedergabe einer JPEG-Disc **Wiedergabe einer JPEG-Disc**

den Diaschaumodus. **ENTER**. Wech see die Taste **ENTER**. Wechselt der Player automatisch in den Diaschaumodus. Bilddateien. Drücken Sie die Taste Markieren Sie mithilfe der Tasten 9, A, J, A, B . Wechselt der Player automatisch in den gewünschten Ordner mit

ausgewählten Ordner einzeln angezeigt Dadurch werden auf dem gesamten Bildschirm die restlichen JPEG-Dateien im ausgewählten Ordner einzeln angezeigt. Dadurch werden auf dem gesamten Bildschirm die restlichen JPEG-Dateien im

**Deutsch**

- Mit 3, 4, J(, )K das Bild drehen.
- $\bullet$   $\equiv$ nach oben/unten kippen.
- • $\leqslant$ nach links/rechts kippen.
- Drücken Sie **MENU** , um zur Ordneransicht zurückzukehren.
- Drücken Sie • Drücken Sie ■, um zur Gruppenvoransicht zu gelangen , um zur Gruppenvoransicht zu gelangen.
- Mit ▲, Y(, 4, X) das Vorschaubild markieren und auf die Bildschirmfunktionen zugreifen.
- Drücken Sie mehrmals die Taste 200M um das Bild in unterschiedlicher • Drücken Sie mehrmals die Taste Größen anzuzeigen Größen anzuzeigen. um das Bild in unterschiedlichen
- (nur für vergrößerte Bilder).. (nur für vergrößerte Bilder). • Verwenden Sie zum Anzeigen des vergrößerten Bilds die Tasten 3, 4, J(, )K

Bedienungsschritte auf den Betrieb mit der Fernbedienung Anmerkung: Außer wenn anders angegeben, beziehen sich alle beschriebenen *Anmerkung: Außer wenn anders angegeben, beziehen sich alle beschriebenen Bedienungsschritte auf den Betrieb mit der Fernbedienung.*

## **ALLGEMEINE FUNKTIONEN ALLGEMEINE FUNKTIONEN**

# Wählen eines anderen Titel / Track / Kapitel **Wählen eines anderen Titel / Track / Kapitel**

oder ein Stück enthält, können Sie wie / Kapitel anwahlen: folgt einen anderen Titels / Musikstücks Wenn eine Disk mehr als einen litel / Kapitel anwählen: folgt einen anderen Titels / Musikstücks oder ein Stück enthält, können Sie wie enn eine Disk mehr als einen Titel

• Drücken Sie kurz Taste

§

- der Wiedergabe,um den nächsten während Ā ¥
- der Wiedergabe,um den nächsten<br>Titel/das nächste Stück zu wählen itel/das nächste Stück zu wählen. • ADrücken Sie kurz die Taste • ADrücken Sie kurz die Taste M< um zum vorigen Titel / Stück zurückzukehren. um zum vorigen Titel / Stück zurückzukehren.
- Um direkt zu einem Titel, Track oder Kapitel zu gelangen, geben Sie die jew-• Um direkt zu einem Titel,Track oder Kapitel zu gelangen, geben Sie die jeweilige Ziffer mithilfe der numerischen Tasten **(0-9)** ein.

### **Suchlauf**

Uptionen zur Hückwärtssuche Optionen zur Vorwärtssuche. Drücken Sie wiederholt M< für die folgenden Drücken Sie wiederholt > iur die folgenden Optionen zur Rückwärtssuche. Optionen zur Vorwärtssuche. Drücken Sie wiederholt Drücken Sie wiederholt für die folgenden für die folgenden

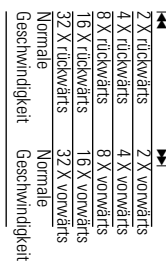

die normale Wiedergabe tortzusetzen die normale Wiedergabe fortzusetzen. Drücken Sie die Taste **ENTER** ء<br>ڇ 2; um

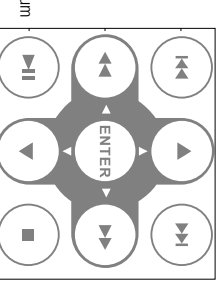

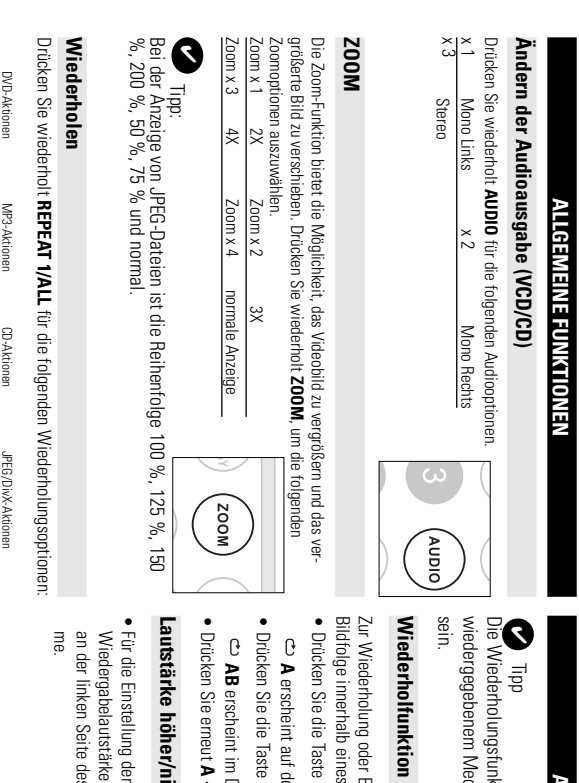

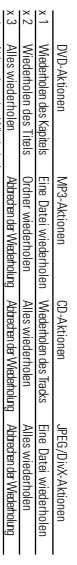

### x 4Abbrechen der Wiederholung Abbrechen der Wiederholung

## **ALLGEMEINE FUNKTIONEN** *NLGEMEINE FUNKTIONEN*

wiedergegebenem Medium können unterschiedliche Funktionen verfügbar Die Wiederholungsfunktion ist auch bei JPEG. verfügbar. Je nach dium können unterschiedliche Funktionen verfügbar ktion ist auch bei JPEG. verfügbar. Je nach

## **Wiederholfunktion A - B**  $A - B$

Zur Wiederholung oder Endloswiedergabe einer Bildfolge innerhalb eines Titels: s Titels: Endloswiedergabe einer

**A - B** am gewählten Startpunkt.

¥

 $\frac{6}{5}$ 

- erscheint auf dem Bildschirm. lem Bildschirm.
- **A - B** am gewählten Endpunkt.

**Deutsch**

ť

erscheint im Display und die Wiederholung des Abschnitts beginnt. Display und die Wiederholung des Abschnitts beginnt.

**A - B** , um die Sequenz zu beenden.

## **Lautstärke höher/niedriger iedriger**

• Für die Einstellung der an der linken Seite des Geräts drehen-Wiedergabelautstärke den Drehregler ss Geräts drehenden Drehregler

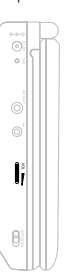

## ALLGEMEINE FUNKTIONEN **ALLGEMEINE FUNKTIONEN**

### **DISPLAY**

Anzeigeoptionen: Drücken Sie wiederholt die Taste DISPLAY auf der Fernbedienung für folgende Anzeigeoptionen: Drücken Sie wiederholt die Taste auf der Fernbedienung für folgende

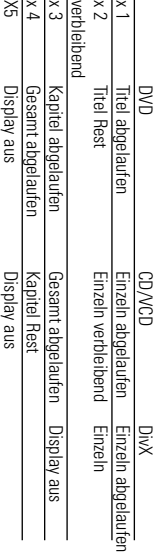

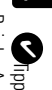

**Deutsch**

Display aus

aus 17 Diashow-Modi auswählen aus 17 Diashow-Modi auswählen. Bei der Anzeige von JPEG-Dateien können Sie durch Drücken dieser Taste Bei der Anzeige von JPEG-Dateien können Sie durch Drücken dieser Taste

## SPEZIELLE DVD-FUNKTIONEN **SPEZIELLE DVD-FUNKTIONEN**

Kontrollieren des Inhalts von DVD-Video-Disks: Kontrollieren des Inhalts von DVD-Video-Disks: MENU tij'r litel und Kapitel sind hâufig Auswahimenis aut der Disk vorhanden. Die<br>Drüken Sie die entsprechende Zifferntaste, oder steuern Sie den Cursorhalken<br>Drüken Sie die entsprechende Zifferntaste, oder steuern Sie den Cur 3, 4, J(, )K auf die gewünschte Auswahl und drücken Sie die Taste **ENTER**.

### Disk-Menü **Disk-Menü**

Drücken Sie die Taste Drücken Sie die Tast**e MENU.** Das Menü kann zum Beispiel<br>Kameraeinstellwinkel, Synchronsprachen und<br>Untertiteloptionen und Kapitel für den Titel enthalten. Das Menü kann zum Beispiel Untertiteloptionen und Kapitel für den Titel enthalten. Kameraeinstellwinkel, Synchronsprachen und

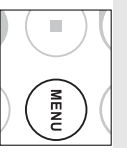

## Andern der Synchronsprache **Ändern der Synchronsprache**

Drücken Sie die Taste Drücken Sie die Taste **AUDIO.**Verfügt die aktuelle<br>Disc über verschiedene Sprachoptionen, wird dies jetzt auf<br>dem Bildschirm angezeigt. Drücken Sie wiederholt .Verfügt die aktuelle dem Bildschirm angezeigt. Drücken Sie wiederholt Disc über verschiedene Sprachoptionen, wird dies jetzt auf

**AUDIO**, bis Sie die gewünschte Sprachoption erreicht , bis Sie die gewünschte Sprachoption erreicht haben.

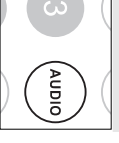

#### Untertitel **Untertitel**

verschiedene Untertiteloptionen, wird dies jetzt auf dem<br>Bildschirm angezeigt. Drücken Sie wiederholt Bildschirm angezeigt. Drücken Sie wiederholt verschiedene Untertiteloptionen, wird dies jetzt auf dem Drücken Sie die Taste SUB. Verfügt die aktuelle Disc über Drücken Sie die Taste . Verfügt die aktuelle Disc über

erreicht haben. **SUB**, bis Sie die gewünschte Untertiteloption , bis Sie die gewünschte Untertiteloption erreicht haben.

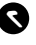

wiedergegebene Disc Sprach- oder Untertiteloptionen enthält. Die Verfügbarkeit der zwei o. g. Funktionen ist davon abhängig, ob die wiedergegebene Disc Sprach- oder Untertiteloptionen enthält. Die Verfügbarkeit der zwei o. g. Funktionen ist davon abhängig, ob die  $\frac{1}{2}$ 

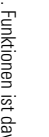

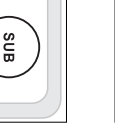

## **SPEZIELLE DVD-FUNKTIONEN SPEZIELLE DVD-FUNKTIONEN**

## Wiedergeben eines Titels **Wiedergeben eines Titels**

- **1** Drücken Sie die Taste Drücken Sie die Taste MENU, um das Titelmenü aufzurufer , um das Titelmenü aufzurufen.
- **2** Wiedergabeoption aus Wiedergabeoption aus. Wählen Sie mit den Tasten J( )K 3 4 oder den Zifferntasten (0-9) eine
- <u></u> Drücken Sie zur Bestätigung die Taste **ENTER**

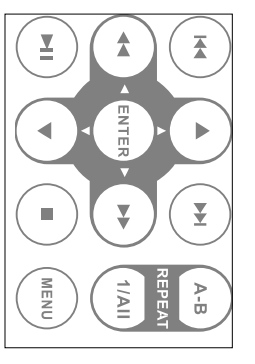

### **SETUP-VORGÄNGE SETUP-VORGÄNGE**

**Iasten 4, V, M4, P** Anpassen Ihrer Einstellungen. Steuern Sie den Cursorbalken mit Hilfe der Anpassen Ihrer Einstellungen. Steuern Sie den Cursorbalken mit Hilfe der Um die Wiedergabe zu optimieren, verwenden Sie die Taste auf die gewählte Option und drücken Sie die Taste **SETUP** zum **ENTER**.

Drücken Sie die Taste Drücken Sie die Taste SETUP. Eine Liste mit Funktionen wird angezeigt. . Eine Liste mit Funktionen wird angezeigt.

**1**

**2**

Steuern Sie den Cursorbalken mit Hilfe der Tasten Steuern Sie den Cursorbalken mit Hilfe der Tasten  $\blacktriangle$  auf die gewählte auf die gewählte

Wenn diese Einstellungen mit dem Cursor markiert sind, drücken Sie **ENTER** zum:

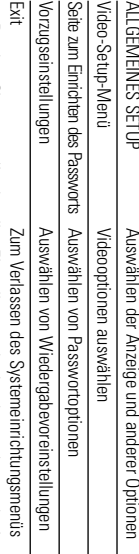

- **3** gen Menuebene zuruckzukehren. Drücken Sie M um die aktuellen Einstellungen abzubrechen und zur vorhen. gen Menüebene zurückzukehren. Drücken Sie um die aktuellen Einstellungen abzubrechen und zur vorheri-
- **4** Drücken Sie zum Beenden **Drücken Sie zum Beenden SETUP**

## ALLGEMEINES SETUP **ALLGEMEINES SETUP**

t

W enn diese Einstellungen mit dem Cursor markiert sind, drücken Sie **ENTER** zum:

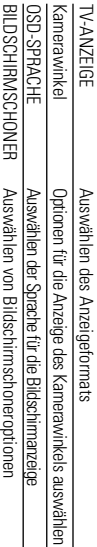

Drücken Sie I< um die aktuellen Einstellungen abzubrechen und zur vornerigen Letzter Speicher Menüebene zurückzukehren. Drücken Sie Letzter Speicherum die aktuellen Einstellungen abzubrechen und zur vorherigen O ptionen für den letzten Wiedergabespeicher auswählen

*Hinweise: Bevor Sie mit den Tasten* 3*,*4 *den gewünschten Kamerawinkel Systemmenü aktiviert haben. Kamerawinkelfunktion aufgenommen wurde und Sie die Kamerawinkel-Option im auswählen, sollten Sie überprüfen, ob die Disc auch mit der*

## **SETUP-VORGÄNGE SETUP-VORGÄNGE**

# Video Setup Page (Video-Setup-Menü) **Video Setup Page (Video-Setup-Menü)**

Wenn diese Einstellungen mit dem Cursor markiert sind, drücken Sie **ENTER** zum:

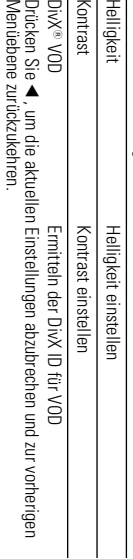

# Seite zum Einrichten des Passworts **Seite zum Einrichten des Passworts**

W enn diese Einstellungen mit dem Cursor markiert sind, drücken Sie **ENTER** zum:

**Password** 

(Standard: 3308) Andern des bestehenden Passworte Ändern des bestehenden Passwortes (Standard: 3308)

Menüebene zurückzukehren. Drücken Sie ◀ , um die aktuellen Einstellungen abzubrechen und zur vorherigen Menüebene zurückzukehren. Drücken Sie , um die aktuellen Einstellungen abzubrechen und zur vorherigen

werden, wenn der Passwortmodus deaktiviert ist Anmerkung: Optionen für die Kindersicherung können nur ausgewählt *werden,wenn der Passwortmodus deaktiviert ist. Anmerkung: Optionen für die Kindersicherung können nur ausgewählt*

## Vorzugseinstellungen **orzugseinstellungen**

Wenn diese Einstellungen mit dem Cursor markiert sind, drücken Sie **ENTER** zum:

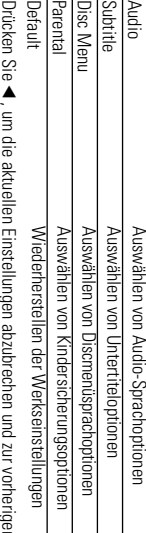

Menuebene zuruckzukenren. Menüebene zurückzukehren. , um die aktuellen Einstellungen abzubrechen und zur vorherigen  $\overline{a}$ 

**Bungdoone** warren.

### **FEHLERBEHEBUNG FEHLERBEHEBUNG**

zuerst diese Checkliste Wenn anscheinend eine Störung am DVD-Video-Spieler auftritt, studieren Sie zuerst diese Checkliste. Wenn anscheinend eine Störung am DVD-Video-Spieler auftritt,studieren Sie

### **WARNUNG:** *ARNUNG:*

die Garantie dadurch ihre Gültigkeit verliert. Wenn ein Fehler auftritt, Reparatur bringen.Wenn Sie ein Problem trotz dieser Hinweise nicht lösen prüfen Sie zuerst die nachstehenden Hinweise bevor Sie das Gerät zur *prüfen Sie zuerst die nachstehenden Hinweise bevor Sie das Gerät zur die Garantie dadurch ihre Gültigkeit verliert. Wenn ein Fehler auftritt,* können, wenden Sie sich an Ihren Fachhändler oder eine Service-Stelle. *können, wenden Sie sich an Ihren Fachhändler oder eine Service-Stelle. Reparatur bringen.Wenn Sie ein Problem trotz dieser Hinweise nicht lösen* Versuchen Sie unter keinen Umständen, das Gerät selbst zu reparieren, da *Versuchen Sie unter keinen Umständen, das Gerät selbst zu reparieren, da*

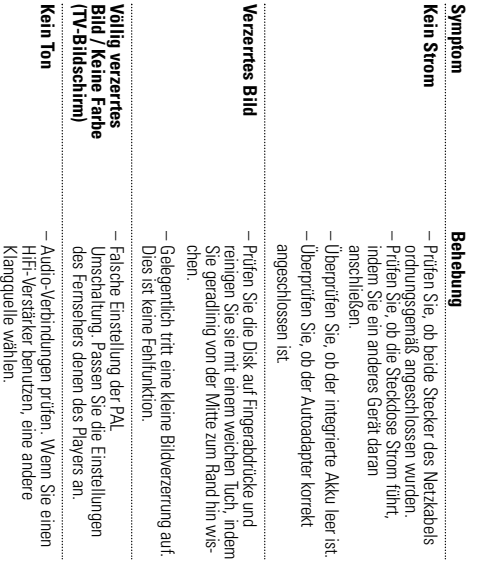

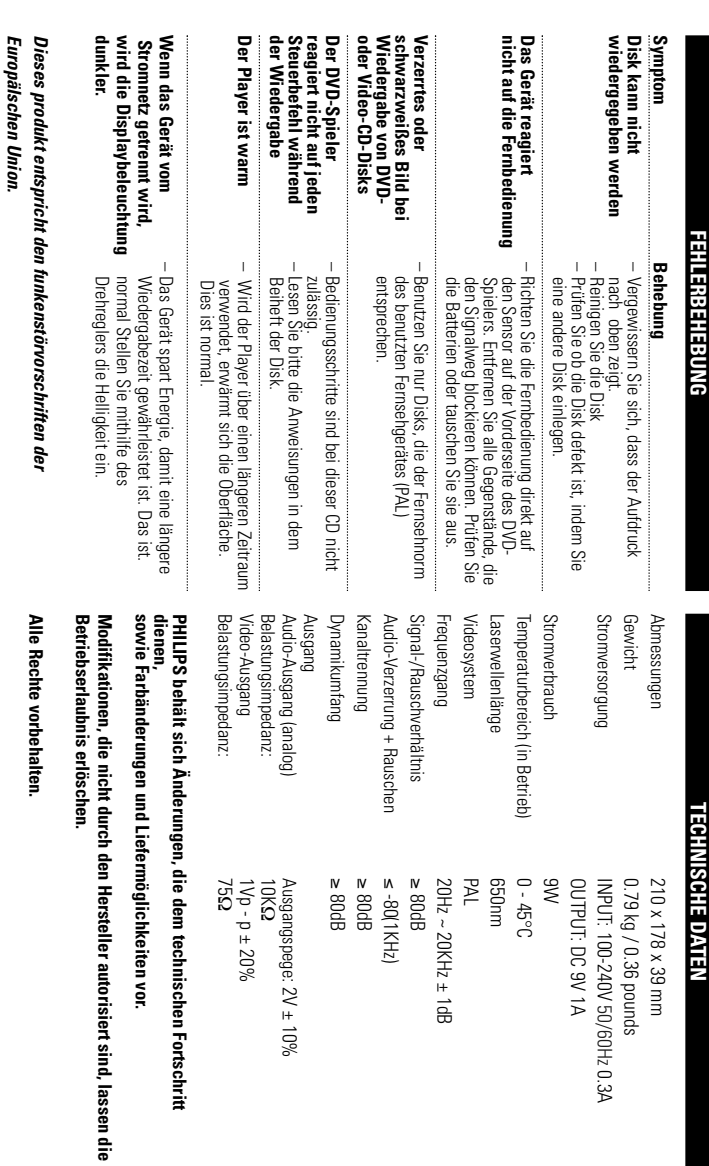

: 2V ± 10%

 $\vec{a}$ 

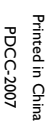

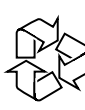

Meet Philips at the Internet Meet Philips at the Internet http://ww.philips.com http://ww.philips.com

C Royal Philips Electronics N.V. 2007

C Be responsible<br>Respect copyrights

Need help? **Online** Go to www.philips.com/support

**PHILIPS** 

Royal Philips Electronics N.V. 2007